Espace pédagogique de l'académie de Poitiers > Sciences de la vie et de la Terre > Enseigner > Pratiques pédagogiques

<https://ww2.ac-poitiers.fr/svt/spip.php?article974> - Auteur : Laurent Candusso

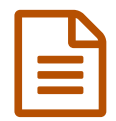

# publié le 29/03/2024 - mis <sup>à</sup> jour le 04/04/2024 Recensement de la biodiversité du collège

## *Descriptif :*

Il s'agit de réaliser le recensement de la biodiversité au sein d'un environnement commun à tous nos élèves afin de montrer la difficulté de la tâche et l'importance de la biodiversité dans un tel environnement. L'utilisation du numérique va ici s'avérer indispensable pour mener ce travail.

#### *Sommaire :*

- Contexte et objectif de la séance
- Plus-value du numérique dans cette séance
- Modalités de mise en œuvre
- Déroulement de la séance
- Compétences travaillées
- Bilan critique de la séance

## Contexte et objectif de la séance

Il s'agit de recenser la biodiversité au sein de l'établissement afin, par la suite, de travailler sur la classification des espèces selon leurs attributs.

#### Plus-value du numérique dans cette séance

Les outils numériques vont permettre aux élèves d'identifier les espèces observées et de procéder à leur recensement au travers des photographies qu'ils auront prises et mutualisées.

#### Modalités de mise en œuvre

- Niveau éducatif : 6e
- Durée : 2 fois 1h30
- Ressources numériques utilisées :
	- Smartphones
	- Ordinateurs portables
- Applications numériques utilisées :
	- $\circ$  Pl@ntnet (sur smartphone mais aussi en [version](https://plantnet.org/) web  $\mathbb{Z}$ )
	- Google Lens / Google Images
	- Un espace collaboratif
	- $\circ$  [Digiwords](https://ladigitale.dev/digiwords/#/) de la Digitale  $\circ$
	- Tableur
- Pré-requis :
	- aucun

# Déroulement de la séance

Après une introduction sur la biodiversité et les estimations très variables de la biodiversité mondiale (entre 2 et 10 millions d'espèces, voir plus, probablement présentes sur Terre !) est soulevée la question de savoir comment est-il possible de faire le recensement des espèces et de savoir pourquoi les scientifiques ne sont pas en mesure de

donner d'estimation plus précise.

Une sortie dans la cours du collège est donc proposée pour que la classe effectue un recensement d'une biodiversité locale. Après avoir définit 3 périmètres restreints dans le collège, les élèves sortent et doivent prendre en photo toutes les espèces rencontrées.

De retour en salle de classe, les élèves doivent trier leurs photos, les transférer sur le serveur de leur établissement ou, dans ce cas, sur leur espace privé.

Toutes les images sont ensuite partagées dans un même dossier sur un espace collaboratif. On demande alors aux élèves de choisir une image non identifiée, d'identifier l'espèce choisie et de renommer le fichier avec le nom de l'espèce. Les espèces sont identifiées à l'aide du site Pl@ntnet pour les végétaux et de Google Lens pour les autres espèces (par un glisser/déposer de l'image directement dans la barre de recherche Google).

Pour les quelques espèces aperçues mais que nous n'avons pas réussi à photographier de façon nette (Pic vert, Pie, Geai), une photo libre de droits choisie sur internet pourra être ajoutée dans le dossier partagé. En fin de travail, les doublons seront supprimés afin d'avoir un aperçu représentatif de la biodiversité locale.

Si le travail est mené dans plusieurs classes, un dossier partagé en lecture seule pourra être complété par l'enseignant afin de croiser les données récoltées par différentes classes, éventuellement sur plusieurs années, pour obtenir un recensement le plus exhaustif possible. On constatera ainsi que les espèces observées diffèrent selon l'heure de la journée, selon les jours, selon la météo, selon les observateurs, qu'elles ne sont pas présentes en permanence pour certaines, qu'elles peuvent différer d'une année sur l'autre... Cela permettra d'appréhender concrètement les difficultés rencontrées lorsqu'il s'agit d'inventorier des espèces dans un milieu.

Ci-dessous, un exemple de résultat obtenu.

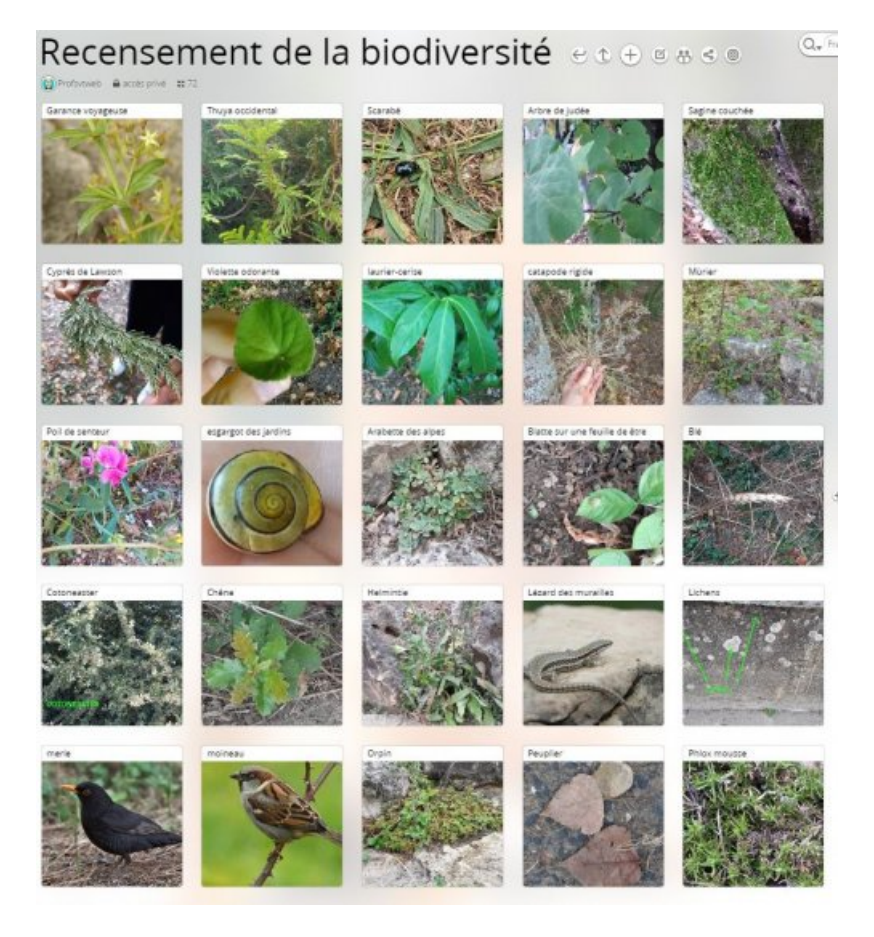

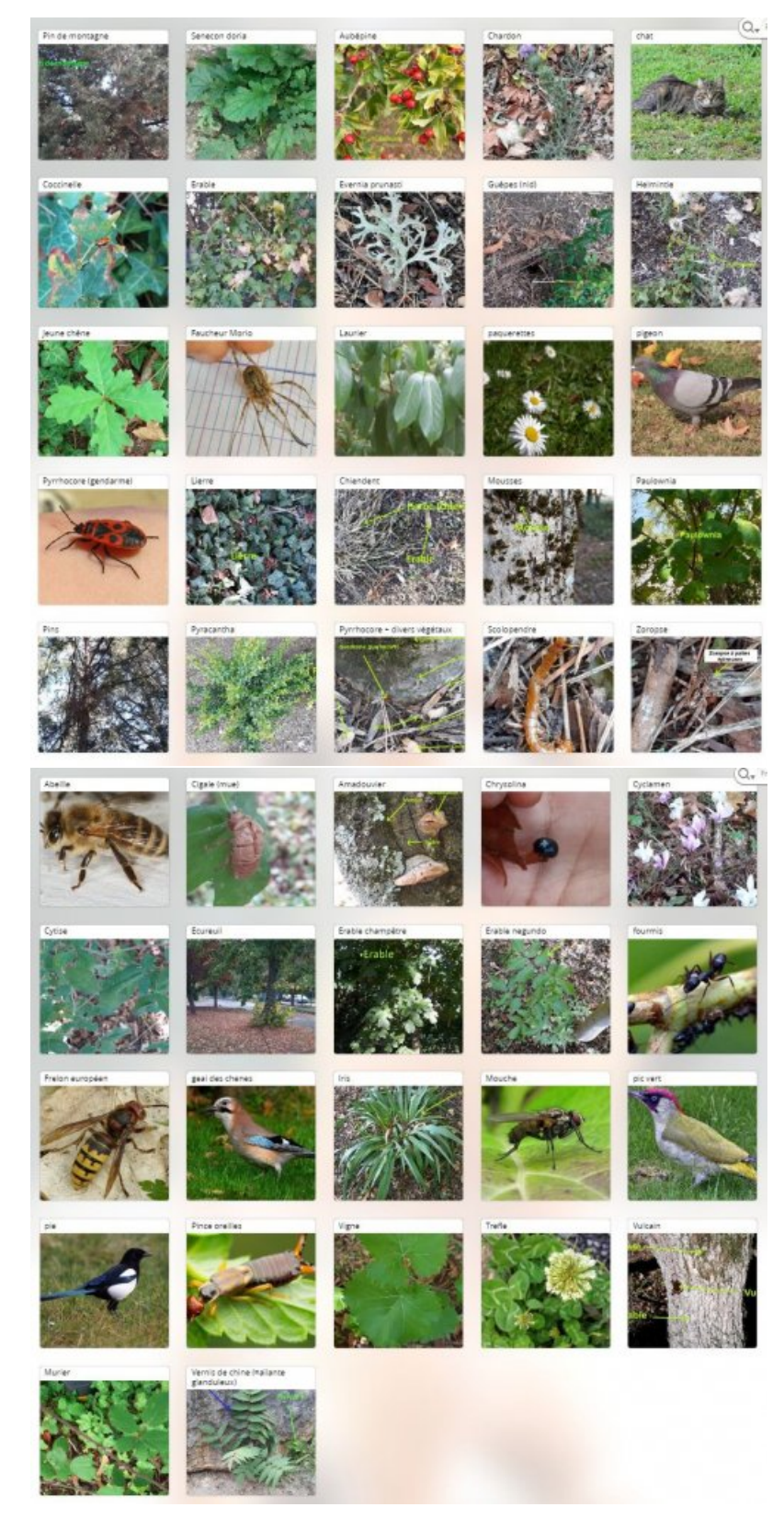

Afin d'avoir une idée du nombre d'espèces présentes, il est possible d'inscrire leur nom dans un fichier partagé (tableur) ou un tri par ordre alphabétique permettra de repérer rapidement les doublons. Le nombre de lignes indiquera directement le nombre d'espèces. Un export en csv avec des "," comme séparateurs pourra être utilisé pour créer rapidement un nuage de mots avec l'application Digiwords. Ce dernier pourra être joint à la trace écrite de l'élève pour illustrer le "foisonnement" des espèces locales et pour mettre en évidence la nécessité de les classer afin de pouvoir les étudier par la suite. Voici un exemple de résultat obtenu :

iagine couchée<br>Pin de montagne Pin sylvestre Pyracantha Scarabé<br>Munion Omin Paulownia Sagine couchée Pois de senteur e montagne Pin sylvestre<br>Mouche Mousses Murier Orpin Moineau **Pâquerettes Moineau Pie Merle** Moineau Pie Merie<br>Helminthie <sub>Iris</sub> Laurier cerise Faucheur Morio Fougères Phlox mousse Evernia prunasti Escargot de hougogne Pyrrhocore **Erable negundo Geal** Erable champêtre Lichen Vigne Erable champêtre Lichen V<br>Cyprès de Lawson Ecureuil Cotoneaster Guêpes Orties<br>Coccinelle Cyclamen Coccinelle Cyclamen Chiendent Fourmis Lierre Vulcain Pissenlit Chêne Chenille Chat Escargot petit gris Peuplier<br>Pigeon Catapode rigide Blé<br>Chardon Amebotte des chase Trèfle Chardon Arabette des alpes **Helichryse Zoropse** Trèfle Cytise Amadouvier Blatte Euphorbe **Pie vert** Abeilles Aubépine Escargot des jardins Liseron Abelles Aubepine Escargot des jardins<br>erre Troène Thuya occidental Seneçon doria Scolopendre Ver de terre Violette odorante Vernis de chine

#### Compétences travaillées

- **Compétences disciplinaires** :
	- Savoir observer
	- Savoir identifier des espèces
- **Compétences du CRCN** mises en œuvre par les élèves :
	- CRCN : consulter le tableau avec une entrée par [compétence](https://eduscol.education.fr/document/20389/download) C
		- Information et données
			- Gérer des données
			- Traiter des données
		- Communication et collaboration
			- **Interagin**
			- **Partager et publier**
			- **Collaborer**
- **Compétences du CRCN-Edu** mises en œuvre par l'enseignant :
	- ▶ CRCN-Edu : Domaines et [compétences](https://eduscol.education.fr/document/47366/download) C
- Ressources numériques
	- Sélectionner des ressources
	- Gérer des ressources
	- Diversité et autonomie des apprenants
		- **Engager les apprenants**
	- Compétences numériques des apprenants
		- Développer les compétences numériques des apprenants

#### Bilan critique de la séance

 Cette séance a fonctionné au delà de mes espérances. Les élèves se sont pris au jeu et se sont appropriés très rapidement les outils mis à leur disposition. Lors de l'identification des espèces, après mise en commun des photos prises par les élèves dans l'espace collaboratif, la seule consigne donnée était que chaque élève devait choisir une photo non identifiée et de la renommer avec le nom de l'espèce, une fois identifiée. Evidemment, certains élèves ont choisi la même espèce en même temps et une même image a donc pu être renommée plusieurs fois ce qui peut paraître inefficace. Dans les faits, cela a été étonnamment rapide car chaque élève travaillant à une vitesse différente, très rapidement les fichiers choisis diffèrent d'un élève à l'autre et en à peine 30 minutes, une soixantaine d'espèces avaient été identifiées par la classe !

Il convient malgré tout que l'enseignant vérifie que les espèces aient été correctement identifiées car selon la

qualité de la photo, les résultats obtenus peuvent être "étonnants". Cela permet d'insister une fois encore sur l'indispensable vérification des résultats obtenus. On peut proposer aux élèves, une fois une espèce identifiée, d'aller vérifier via un moteur de recherche que la plante ou l'animal identifié correspond bien à celui photographié. De plus, l'application Pl@ntnet propose un pourcentage de fiabilité de l'identification que les élèves peuvent utiliser pour estimer en première approche la fiabilité du résultat obtenu.

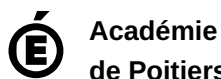

**de Poitiers** Avertissement : ce document est la reprise au format pdf d'un article proposé sur l'espace pédagogique de l'académie de Poitiers. Il ne peut en aucun cas être proposé au téléchargement ou à la consultation depuis un autre site.